# Sentinel LDK – v.7.5

Release Notes

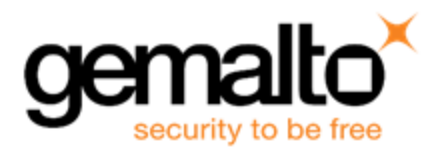

## **Revision History**

Part number 007-013487-001, Rev A

## **Copyrights and Trademarks**

© Gemalto 2016. All rights reserved. Gemalto, the Gemalto logo, are trademarks and service marks of Gemalto and are registered in certain countries.

HARDLOCK, HASP, SENTINEL, SUPERPRO and ULTRAPRO are registered trademarks of SafeNet, Inc. and/or its subsidiaries and may not be used without written permission.

All other trademarks are property of their respective owners.

#### **Disclaimer**

We have attempted to make this document complete, accurate, and useful, but we cannot guarantee it to be perfect. When we discover errors or omissions, or they are brought to our attention, we endeavor to correct them in succeeding releases of the product. Gemalto is not responsible for any direct or indirect damages or loss of business resulting from inaccuracies or omissions contained herein. The specifications contained in this document are subject to change without notice.

September 2016 Revision 1609-13

# **Contents**

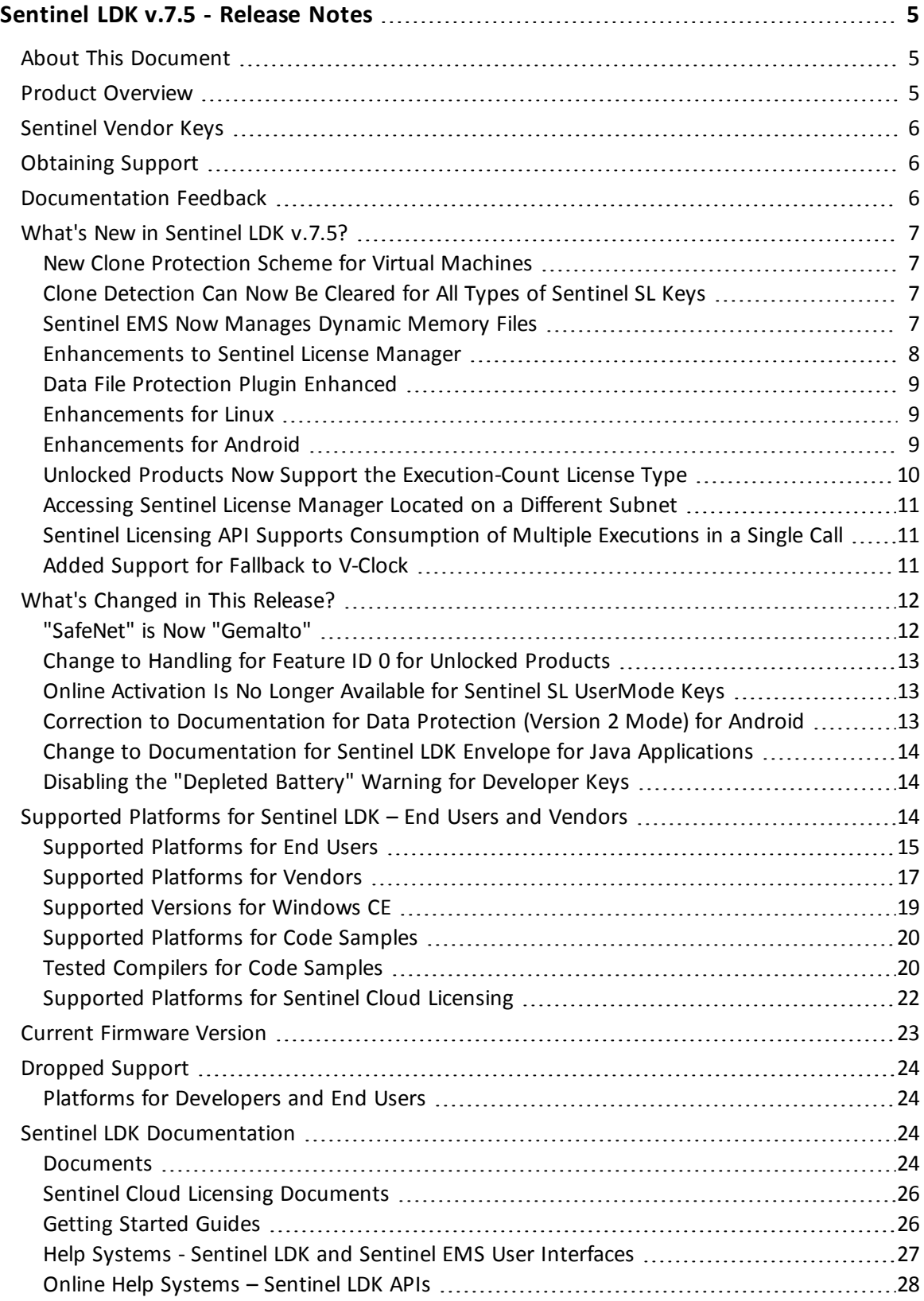

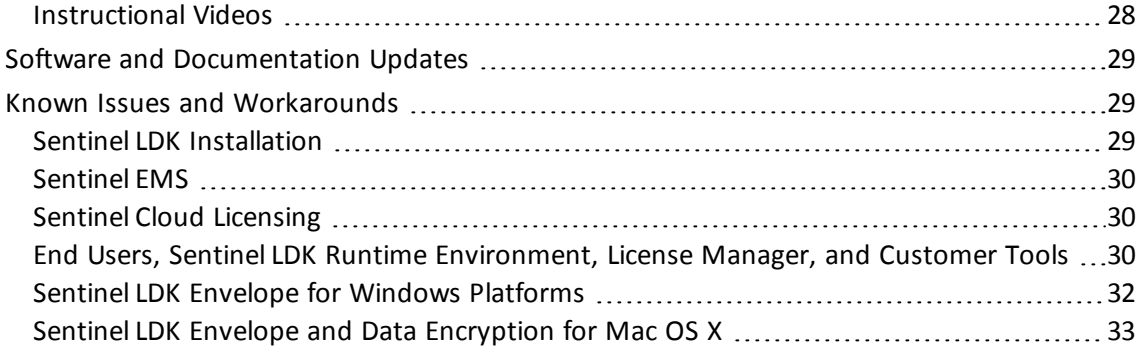

# <span id="page-4-0"></span>**Sentinel LDK v.7.5 - Release Notes**

# <span id="page-4-1"></span>**About This Document**

This document contains information about the latest release of the Sentinel LDK product, including new features, changes to the product, documentation, and known issues and workarounds.

These release notes are subject to change. If you are reading the release notes that were installed with the product, Gemalto recommends that you check the release notes available from the Sentinel Community web site to see if any information was added or changed. You can access the latest release notes from this location:

[http://sentinelcustomer.safenet-inc.com/Documentation\\_Information.aspx](http://sentinelcustomer.safenet-inc.com/Documentation_Information.aspx)

# <span id="page-4-2"></span>**Product Overview**

Sentinel LDK (*Sentinel License Development Kit*) provides software publishers with strong antipiracy and intellectual property protection solutions, offering unmatched flexibility in assisting you to protect your revenue and increase sales. The Sentinel system prevents unauthorized use of software, protects software copyrights and intellectual property, and offers multiple licensing models.

The strength, uniqueness, and flexibility of Sentinel LDK are based on two primary principles:

- <sup>n</sup> *Protect Once—Deliver Many—Evolve Often*™ this unique design philosophy enables you to fully separate your business and Protection (engineering) processes in order to maximize business agility while ensuring optimum use of your employee time and core competencies, resulting in faster time to market.
- <sup>n</sup> *Cross-Locking*™ the technology that supports the *Protect Once—Deliver Many—Evolve Often* concept, enabling a protected application to work with a Sentinel hardware key or a Sentinel License Certificate (software key).

All commercial decisions, package creation and license definitions are executed by product or marketing managers after the protection has been implemented.

This workflow model provides you with greater flexibility and freedom when defining new sales and licensing models, including feature-based and component licensing, evaluation, rental, floating, subscription, trialware, pay-per-use, and more, enabling you to focus on revenue growth.

# <span id="page-5-0"></span>**Sentinel Vendor Keys**

When you purchase Sentinel LDK, you are provided with two Sentinel Vendor keys—the Sentinel Master key and the Sentinel Developer key.

The Sentinel Developer key is used by your software engineers in conjunction with the Sentinel LDK protection tools to protect your software and data files.

The Sentinel Master key is used in conjunction with Sentinel LDK and is attached to the Sentinel EMS Server. The key is used by your production staff to create licenses and lock them to Sentinel protection keys, to write specific data to the memory of a Sentinel protection key*,* and to update licenses already deployed in the field.

Every Sentinel EMS Server computer must have a Sentinel Master key connected.

Important: Keep these keys safe and only allow trusted personnel to use them. The Master key is especially valuable because it allows the generation of licenses. Both vendor keys contain secrets and enable the use of tools and API libraries which can access the memory of user keys and use of the cryptographic functionalities.

# <span id="page-5-1"></span>**Obtaining Support**

You can contact us using any of the following options:

- <sup>n</sup> **Business Contacts** To find the nearest office or distributor, use the following URL: <https://sentinel.gemalto.com/contact-us-sm/>
- **Technical Support** To obtain assistance in using Gemalto products, feel free to contact our Technical Support team:
	- <sup>o</sup> Phone: 800-545-6608 (US toll free), +1-410-931-7520 (International)
	- <sup>o</sup> Regional Support Contact Information: [https://sentinel.gemalto.com/technical](https://sentinel.gemalto.com/technical-support-sm/)[support-sm/](https://sentinel.gemalto.com/technical-support-sm/)
	- <sup>o</sup> E-mail: [support@safenet-inc.com](mailto:support@safenet-inc.com?subject=Technical Support)
	- <sup>o</sup> URL: <https://sentinel.gemalto.com/technical-support-sm/>
- **Downloads** You can download installers and other updated components using this URL: <https://sentinel.gemalto.com/technical-support-sm/>

# <span id="page-5-2"></span>**Documentation Feedback**

To help us improve future versions of the documentation, we want to know about any corrections, clarifications, or further information you would find useful. When you contact us, please include the following information:

- n The title, part number (if applicable), and version of the document you are referring to
- $\blacksquare$  The version of the product you are using
- Your name, company name, job title, phone number, and e-mail ID

<span id="page-6-0"></span>Send us e-mail at: **support@safenet-inc.com**

# **What's New in Sentinel LDK v.7.5?**

This section describes the main features and enhancements that are introduced in this release of Sentinel LDK.

If you are upgrading from a version of Sentinel LDK that is earlier than v.7.4, be sure to review the release notes for all intervening versions. Significant enhancements and changes are introduced in each version of Sentinel LDK. You can [download](http://www.sentinelcustomer.safenet-inc.com/sentineldownloads/?s=Release+Notes+Repository&c=all&p=Sentinel+LDK&o=all&t=Documentation&l=English) a zip file that contains all Sentinel LDK release notes from the Sentinel Customer Community download page.

### <span id="page-6-1"></span>**New Clone Protection Scheme for Virtual Machines**

A new clone protection scheme is now available for protected applications that are operated on virtual machines.

The **VMType2** scheme prevents attacks (again a protected application) that are based on virtual machine rollback snapshots. The scheme enables the protected application on a virtual machine to detect that a time shift event may have occurred.

Certain restrictions apply for this detection scheme. For more information, see the *Sentinel LDK Software Protection and Licensing Guide*.

## <span id="page-6-2"></span>**Clone Detection Can Now Be Cleared for All Types of Sentinel SL Keys**

Until now, Sentinel LDK supported clearing the "cloned" status of a Product only when the Product was licensed with an SL Legacy key. Starting with Sentinel LDK v.7.5, you can use Sentinel License Generation API to clear this status for any type of Sentinel SL key.

This enhancement is applicable for Product licenses that are generated and maintained using Sentinel EMS and using Sentinel License Generation API.

#### <span id="page-6-3"></span>**Sentinel EMS Now Manages Dynamic Memory Files**

Access to dynamic memory in Sentinel HL (Driverless configuration) keys was introduced in Sentinel LDK v.7.1. However, this access was only available when working with Sentinel License Generation API.

In this release of Sentinel LDK, you can now create and manage dynamic memory files using Sentinel EMS:

<sup>n</sup> The Catalog pane now contains a new tabbed page labeled **Dynamic Memory**. You use this page to create and manage a collection of dynamic memory files for each Batch Code that you employ. Each dynamic memory file can contain a number of memory segments. For a given dynamic memory file, you can:

- <sup>o</sup> Enter data directly in the Sentinel EMS interface.
- <sup>o</sup> Import data from an external data file.
- $\circ$  Specify that the data will be provided as part of entitlement for a Product
- <sup>n</sup> For each Product in the Catalog, the **Memory** tabbed page can be set to work with default memory or dynamic memory. For dynamic memory, you can select an existing dynamic memory file to be added to the Product.

#### <span id="page-7-0"></span>**Enhancements to Sentinel License Manager**

Sentinel License Manager has been enhanced as follows:

- **n** The Integrated License Manager is now supported on Linux platforms. The Integrated License Manager is included in protected applications. As a result, in many situations, it is no longer necessary to install the Run-time Environment. The Integrated License Manager must be configured manually.
- **n** Sentinel Admin API is now supported on Linux Intel and Mac platforms, in addition to Windows. (However, Admin API can be used to manage an Integrated License Manager only on a Windows platform.)
- n A chapter that provides more complete documentation for Sentinel License Managers has been added to the *Software Protection and Licensing Guide*.

The table that follows summarizes how the various License Managers are supported on each type of platform.

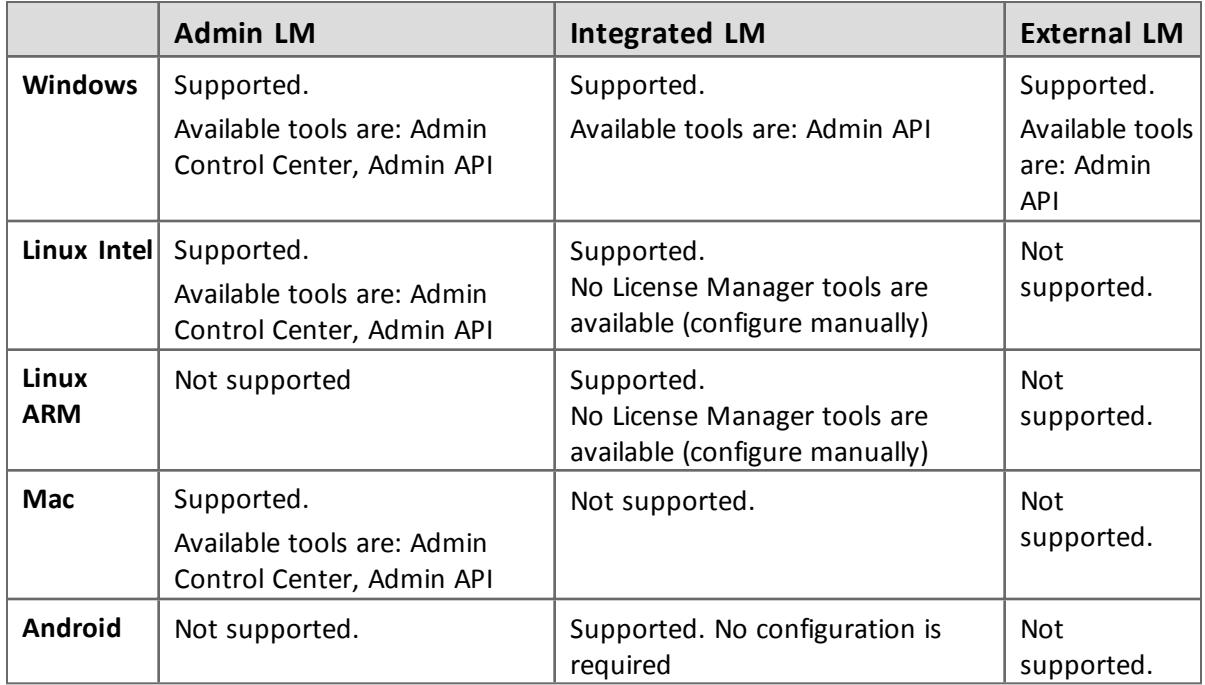

## <span id="page-8-0"></span>**Data File Protection Plugin Enhanced**

The Data File Protection plugin now supports MP4 files played with HTML5. A sample file can be found in *%ProgramFiles(x86)%\Gemalto Sentinel\Sentinel LDK\VendorTools\VendorSuite\samples\DataProtection\mp4*\.

#### <span id="page-8-1"></span>**Enhancements for Linux**

- **n** Support for protection keys for Linux platforms has been enhanced as follows:
	- <sup>o</sup> Sentinel Licensing API is now supported under Linux ARM. (Sentinel LDK Envelope is not currently supported for Linux ARM. However, a standalone tool that protects applications for Linux ARM is available. For more information, contact Technical Support.)
	- Sentinel SL UserMode protection keys are now supported under Linux ARM and Linux Intel. (This is applicable for applications that are protected using only Sentinel Licensing API. The applications cannot be protected using Sentinel LDK Envelope.)
	- <sup>o</sup> Sentinel HL (Driverless configuration) keys are now supported for Sentinel LDK under Linux ARM. (Previously, these keys were supported for Linux ARM only with Sentinel LDK Embedded 7.3).
	- <sup>o</sup> All remote protection keys are now supported under Linux ARM if the remote protection key supports concurrency and the key is supported on the machine where it is located.

All the functionality available in LDK Embedded 7.3 is now available in Sentinel LDK 7.5, using regular HVC instead of full HVC.

For a complete table of support for Sentinel protection keys, see the **Protection Keys Attributes** table in the *Sentinel LDK Software Protection and Licensing Guide*.

- n An application that executes on a Linux Intel platform no longer requires the installation of Sentinel Run-time Environment when:
	- $\circ$  The application is licensed with a local Sentinel HL (Driverless configuration) key.
	- <sup>o</sup> The application is licensed with an SL UserMode key.
	- $\circ$  The applications is licensed with a protection key on a remote machine.

The application uses the Integrated License Manager to handle communication with the local key or with the Admin License Manager on a remote license server machine.

For protected Windows applications that run under Wine, the Run-time Environment is still required.

#### <span id="page-8-2"></span>**Enhancements for Android**

n The Sentinel Licensing API for Android applications is now supported under Android x86 32-bit as well as Android ARM.

- Sentinel LDK Envelope can now protect native 32-bit Android libraries for both ARM and x86 platforms.
- You now have the option in Sentinel LDK Envelope to protect only Java components or only native components for an application.

In earlier version of Sentinel LDK, the default locking type for Android application was **HL or SL-Usermode**.

With the introduction of the **Protection Type** ("All", "Java Only" and "Native Only") in this version, the default locking type has changed. This is because **All** and **Native Only** only support SL-Usermode.

Due to this change, when you open an older Envelope project file with Envelope v.7.5, the locking type is changed to **SL-Usermode**, because the **Protection type** is set to **All** by default.

Be sure to check the locking type the first time you open an older Envelope project for the first time with Envelope V.7.5, and modify the locking type as necessary.

- **n** Import tables are now protected.
- The Android binary is now encrypted.
- Both BFD and the gold linker are now supported.

## <span id="page-9-0"></span>**Unlocked Products Now Support the Execution-Count License Type**

You can now define an Unlocked Product that contains Features with the Execution-Count license type. This allows you, for example, to distribute trialware applications whose usage is limited to a given number of executions rather than limited by time.

In this release of Sentinel LDK, this capability is only available when working with Sentinel License Generation API. In future releases, defining an Unlocked Product that contains Features with the Execution-Count license type will be available in Sentinel EMS.

The number of executions that you can define for any Feature in an Unlocked Products depends on the Modules you have purchased for your Sentinel Master key. The table that follows indicates the maximum values that can be assigned to any Feature in an Unlocked Product.

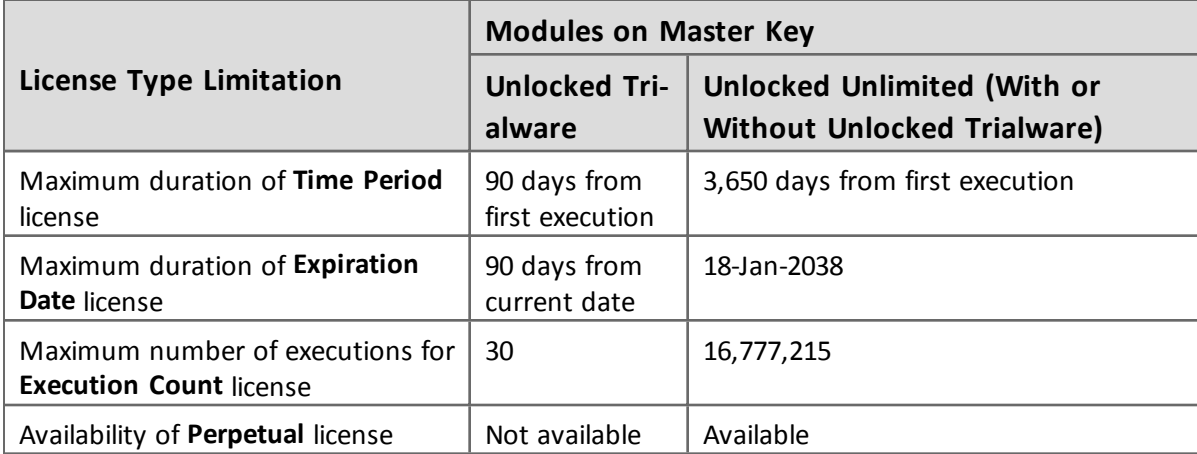

Feature ID 0 in an Unlocked Product is automatically assigned the maximum duration of a Time Period license as permitted by the modules on the Master key, regardless of the License Type of the Product.

#### <span id="page-10-0"></span>**Accessing Sentinel License Manager Located on a Different Subnet**

When a Windows application that is protected with Sentinel LDK v.6.0 or later is located on a different subnet than Sentinel License Manager and the Sentinel protection key, you must create a **hasp\_***vendorID***.ini** configuration file to enable the application to find the License Manager.

Until now, for desktop applications, it was necessary to create a separate configuration file for each user on a given machine. Effective with LDK 7.5, you can create a single configuration file and place it in the directory in which the protected application is installed. This file can serve all users who operate the protected application on the machine.

## <span id="page-10-1"></span>**Sentinel Licensing API Supports Consumption of Multiple Executions in a Single Call**

The tag <execution\_count\_to\_consume> can now be used to set the scope to log in to a protection key. This tag enables you to specify that multiple executions should be consumed by a single hasp\_login\_scope() API call.

A typical usage for this feature is to assign a different "cost" in executions for the different actions that an application can perform. All the executions would be consumed from a single pool of executions. For example, the customer could be charged one execution for a **save** operation and three execution for a **print** operation. This provides an alternative to the method of assigning a different Feature ID and providing a separate executions pool for each action. With different Feature IDs, the customer might deplete all the executions for one Feature while unused executions remain for other Features.

<span id="page-10-2"></span>This operation is supported by all license types with exception of the SL Legacy license.

#### **Added Support for Fallback to V-Clock**

Sentinel HL (Driverless configuration) Time and NetTime keys contain a battery to operate the onboard real-time clock. This battery has a life expectancy of seven year. Protected applications with time-based licenses will stop working when the battery becomes depleted.

When working with Sentinel License Generation API, you can define licenses that enable the key to switch automatically to a virtual clock (V-Clock) in the event that the battery becomes depleted. This is done using the <fallback\_to\_vclock> attribute.

Support for the <fallback\_to\_vclock> attribute has been enhanced in this release as follows:

- n The current setting for <fallback to vclock> can now be examined in the output generated by the sntl Ig decode current state() function. (This enhancement is only available when the License Manager on the machine where the HL key is connected is from Sentinel LDK 7.5 or later.)
- In the previous release of Sentinel LDK, it was possible to enable <fallback to vclock>, but it was not possible to disable <fallback to vclock> after it was enabled. In the current

release, <fallback to vclock> can be disabled as long as the battery on the key is not depleted.

# <span id="page-11-0"></span>**What's Changed in This Release?**

This section describes significant changes to existing functionality that have occurred in this release of Sentinel LDK.

## <span id="page-11-1"></span>**"SafeNet" is Now "Gemalto"**

With the acquisition of SafeNet, Inc. by Gemalto, the SafeNet Sentinel LDK product is being rebranded to Gemalto Sentinel LDK. Most "SafeNet" pathnames and menu options have been renamed to "Gemalto." The table below provides details of the high-level changes that are implemented in this release.

#### *Start Menu*

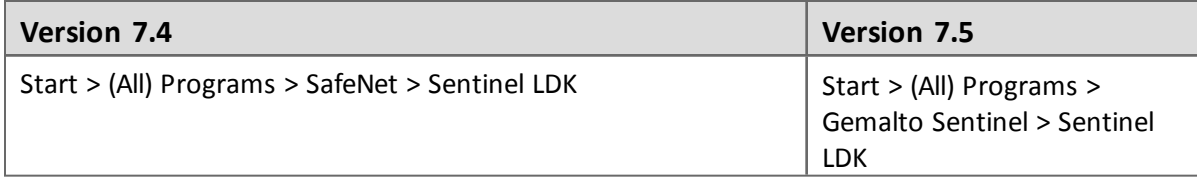

#### *Path Names - Developer Machine*

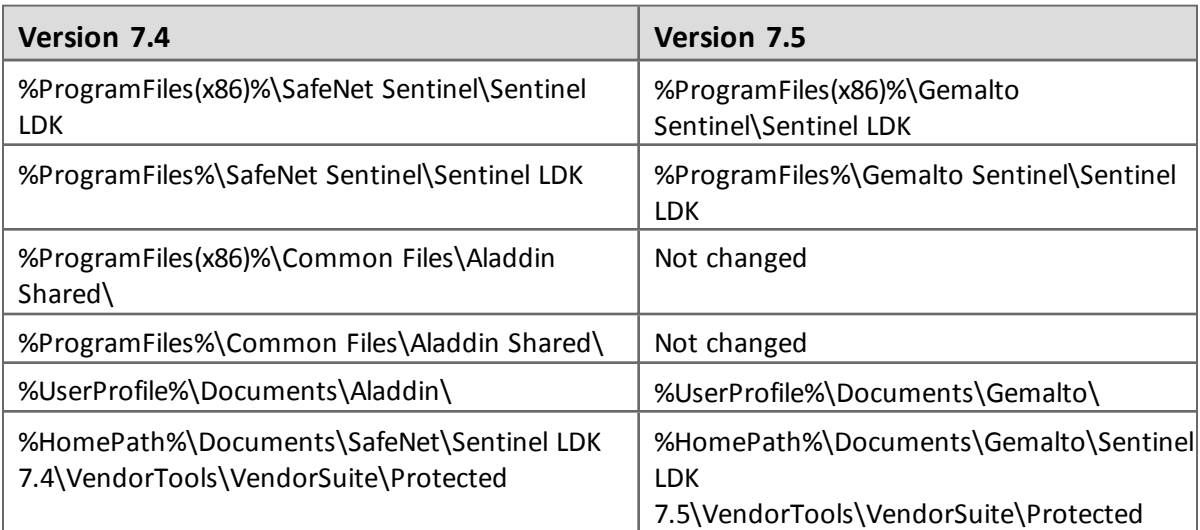

#### *Path Names - End User Machine*

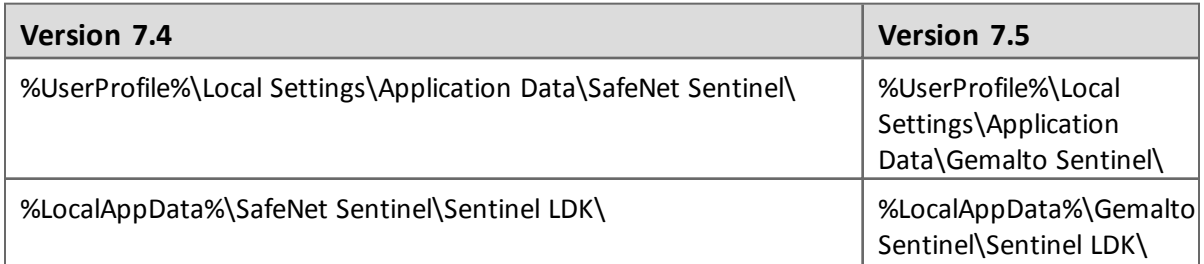

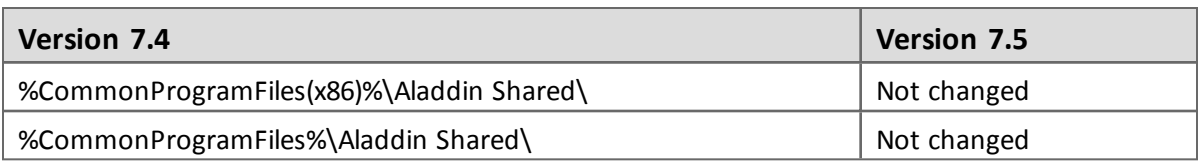

## <span id="page-12-0"></span>**Change to Handling for Feature ID 0 for Unlocked Products**

Each Product license automatically contains Feature ID 0; there is no need to define this Feature.

In earlier versions of Sentinel LDK, the duration of Feature ID 0 for Unlocked Products depended on a number of factors. Effective with the current version of Sentinel LDK, the duration of Feature ID 0 for Unlocked Products is as follows:

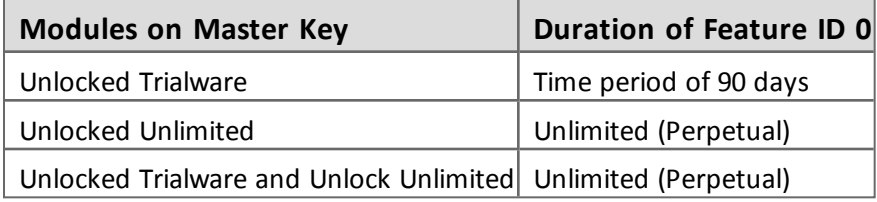

For Locked Products, the duration of Feature ID 0 is unlimited (perpetual) with no dependency on the modules on the Master key.

## <span id="page-12-1"></span>**Online Activation Is No Longer Available for Sentinel SL UserMode Keys**

To activate an SL key using online activation in the Sentinel EMS Customer Portal, an end user required at least one of the following:

- $\blacksquare$  A Web browser that supports Java Applets
- Sentinel LDK Run-time Environment

Sentinel SL UserMode keys are used in order to avoid the need to install Sentinel LDK Run-time Environment. Since major Web browsers no longer support Java Applets, it may no longer be possible to perform online activation of SL UserMode keys.

Activation of an SL UserMode key can be accomplished by one of these methods:

- <sup>n</sup> Use a Product key and the **Offline Activation** option in Sentinel EMS Customer Portal. This option directs the user to activate the SL UserMode key using the RUS utility.
- <sup>n</sup> Generate an entitlement in Sentinel EMS using the **Protection Key Update** option and then direct the user to use the RUS utility to activate the SL UserMode key.

#### <span id="page-12-2"></span>**Correction to Documentation for Data Protection (Version 2 Mode) for Android**

Documentation for Sentinel LDK v.7.4 states that a data file that is protected with **Version 2** data protection mode can be read and modified by the protected application on the end user's machine. This statement partially incorrect. Documentation has been corrected to state as follows:

<sup>n</sup> Under Windows and .NET (Windows shell), data files protected with **Version 2** data protection mode can be read and modified by the protected application.

■ Under Android, data files protected with **Version 2** data protection mode should be regarded as read –only. If a protected data file is modified or overwritten by the protected application on the end user's device, the file is written in clear text (decrypted).

## <span id="page-13-0"></span>**Change to Documentation for Sentinel LDK Envelope for Java Applications**

The Help file for Sentinel LDK Envelope has been modified to add the following limitation for protection of Java applications:

Sentinel LDK Envelope does not support protection of the types of methods listed below. Be sure to unselect these methods before you protect your Java application.

- Dynamic methods.
- **Reflection methods.**
- Deserialize or typecasting methods.

## <span id="page-13-1"></span>**Disabling the "Depleted Battery" Warning for Developer Keys**

Each of your Vendor keys (Master key and Developer key) contains a battery to power the realtime clock on the key. Typically, this battery has a life expectancy of approximately seven years.

Sentinel EMS now displays a warning when a Master key whose battery is nearly depleted is detected. Several Vendor Tool applications (ToolBox, Envelope, Master Wizard) display a warning by default when a Developer key whose battery is nearly depleted is detected. These messages contain information on how to replace the key.

You have the option to suppress the warning message for the Developer key in each Vendor Tool application. In the settings for the application, clear the check box for **Show warning for depleted battery**.

If the battery in your Master key or Developer key is fully depleted, you may be blocked from performing important functions in Sentinel LDK.

# <span id="page-13-2"></span>**Supported Platforms for Sentinel LDK – End Users and Vendors**

The operating system versions listed in this section were tested by Gemalto and verified to be fully compatible with Sentinel LDK. Older operating system versions are likely to be fully compatible as well, but are not guaranteed. For reasons of compatibility and security, Gemalto recommends that you always keep your operating system up to date with the latest fixes and service packs.

## <span id="page-14-0"></span>**Supported Platforms for End Users**

#### *Sentinel LDK Run-time Environment, Protected Applications*

The following Sentinel LDK Run-time Environments are provided with this release of Sentinel LDK:

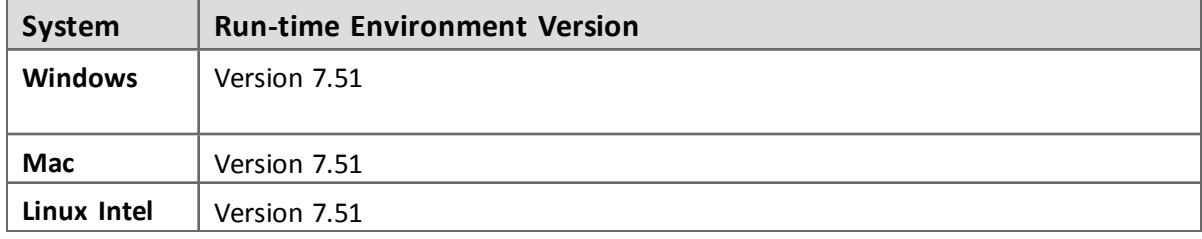

To support all the latest enhancements in Sentinel LDK, end users should be provided with the latest Run-time Environment. However, for all pre-existing functionality in Sentinel LDK, respective earlier versions of Sentinel Run-time Environment are supported.

The Sentinel LDK Run-time Environment, and protected applications (with or without the Run-time Environment), can be installed under the following systems:

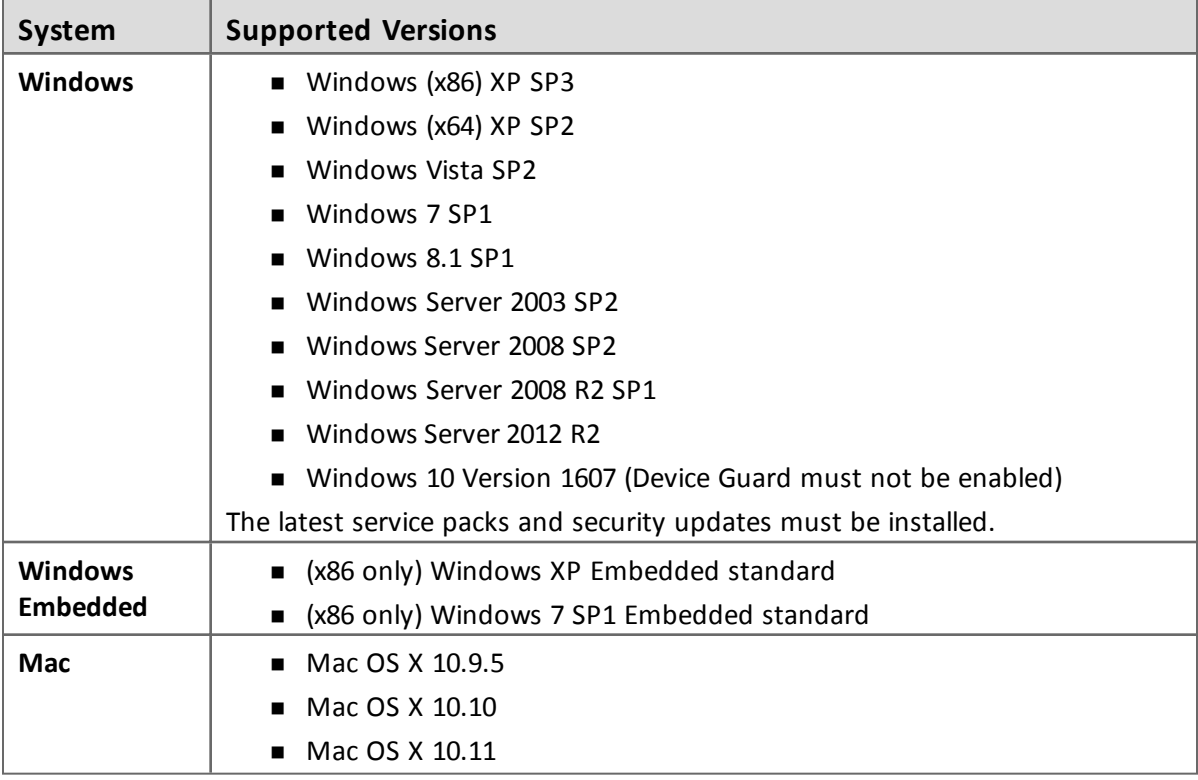

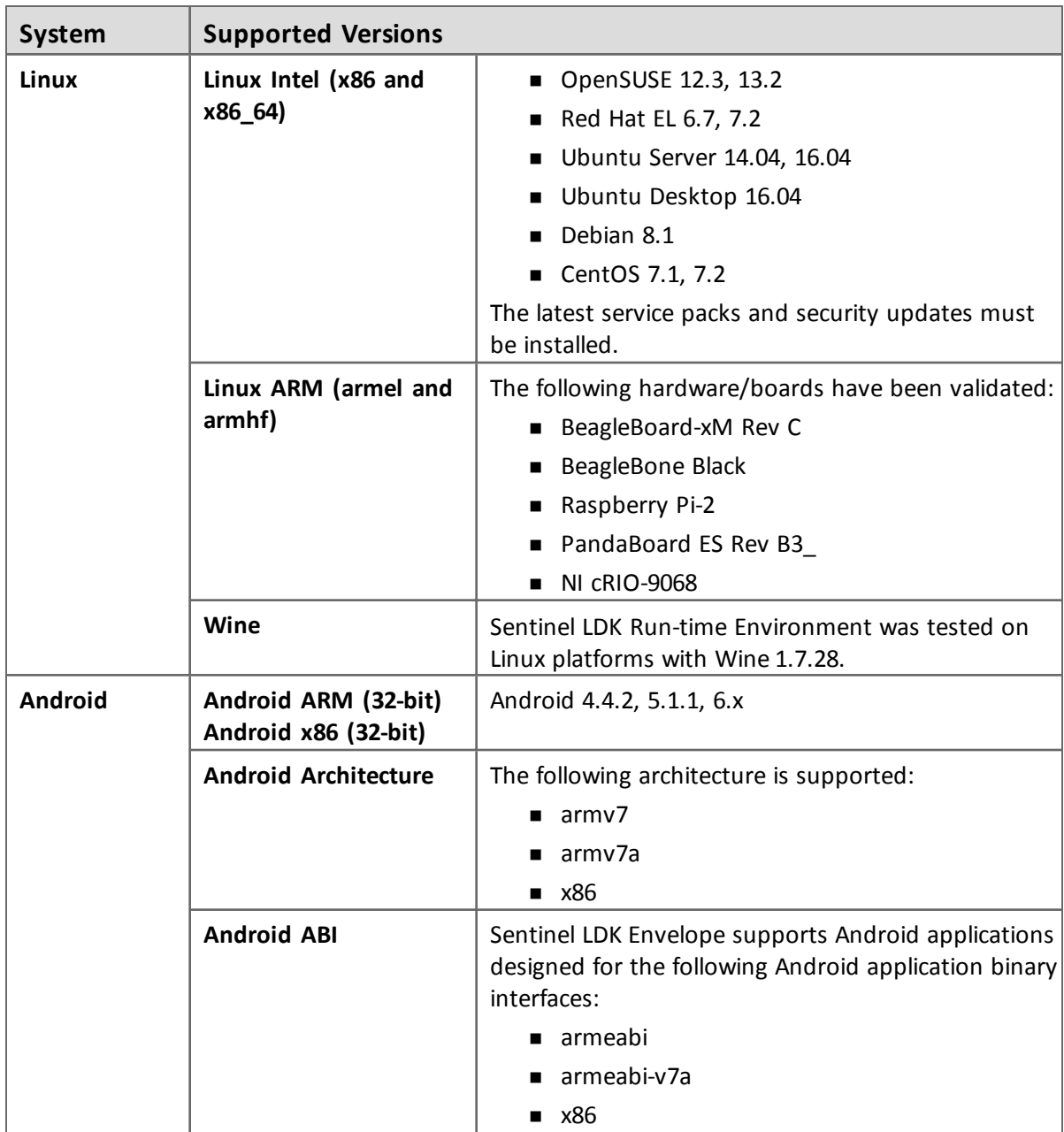

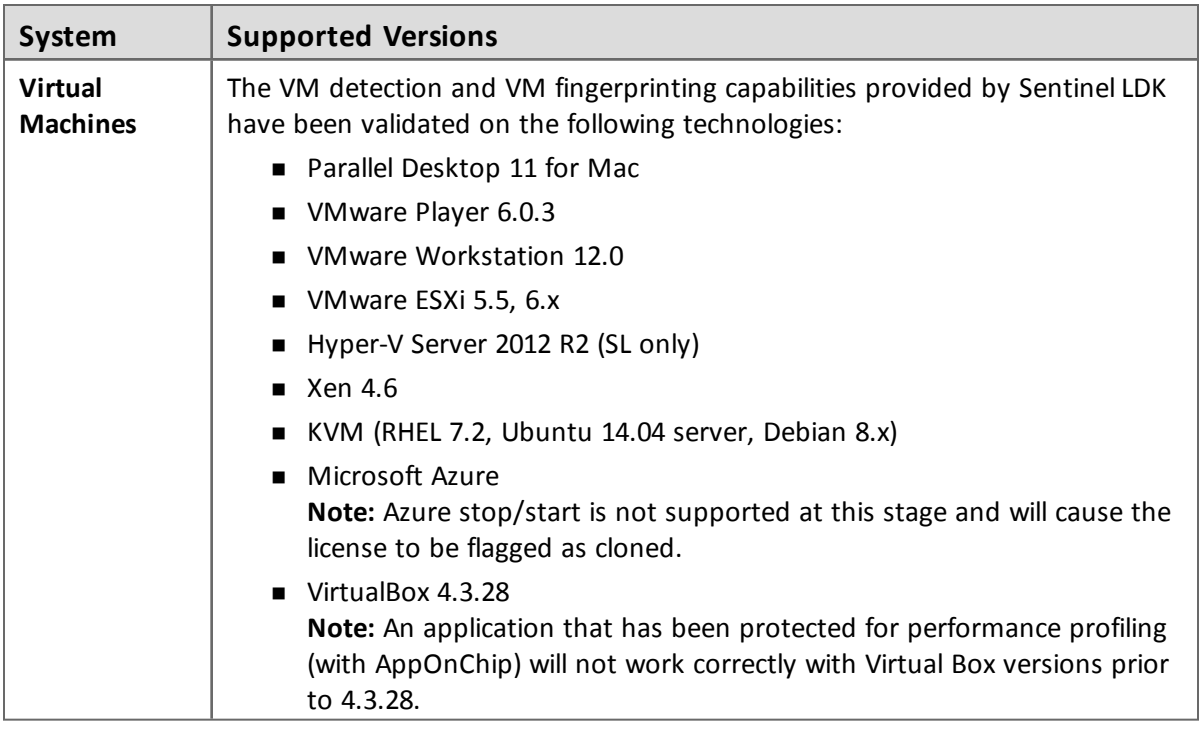

#### *Data File Protection Plugin for Internet Explorer*

The Data File Protection plugin (MSI file) is compatible with the following versions of Microsoft Internet Explorer:

**No Versions 8 through 11** 

The Data File Protection plugin cannot be installed on a virtual machine.

#### *Web Browsers for Sentinel Admin Control Center*

- Microsoft Internet Explorer (32-bit) versions 8, 9, 10, 11
- **n** Microsoft Edge
- Mozilla Firefox (32-bit) latest version
- Google Chrome latest version
- n (Mac) Safari latest version

## <span id="page-16-0"></span>**Supported Platforms for Vendors**

#### *Sentinel EMS Service*

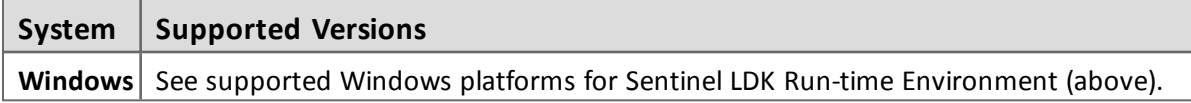

#### *Sentinel EMS Database*

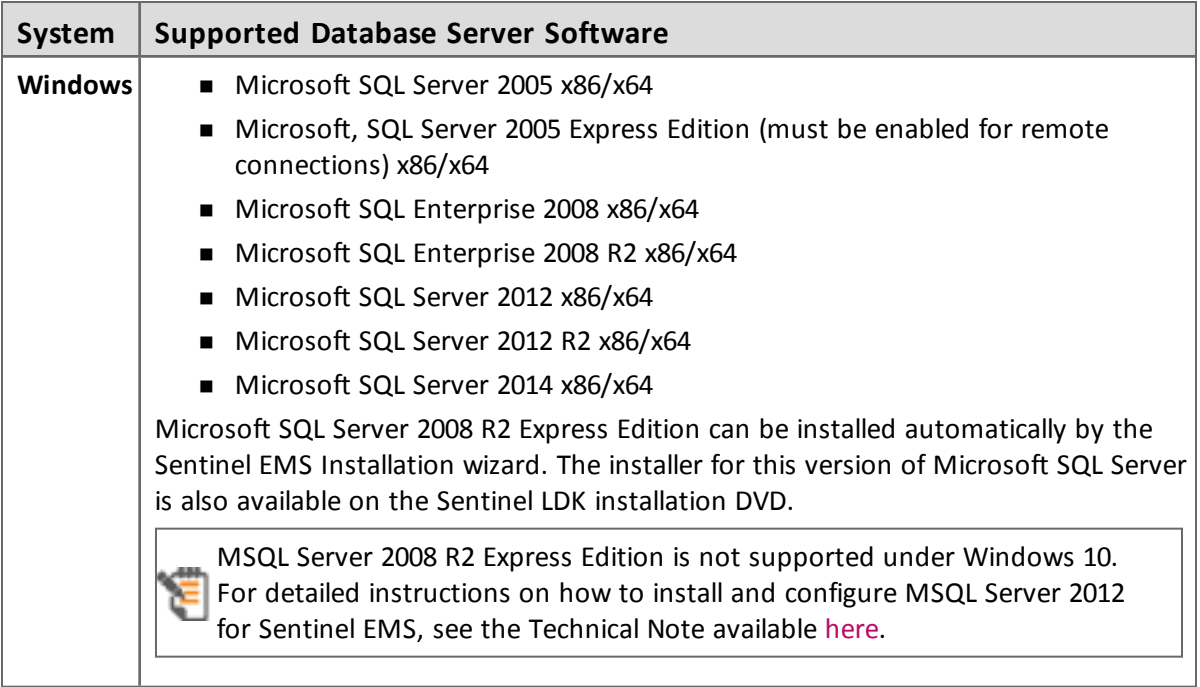

#### *Web Browsers for Sentinel EMS*

- Microsoft Internet Explorer versions 8, 9, 10, 11
- Mozilla Firefox (32-bit) version 40 or later
- Microsoft Edge
- Google Chrome version 53 or later

You must use a 32-bit Web browser for any action in Sentinel EMS that accesses a protection key applet (such as burn, recycle, check in key, or online activation). You can perform all other actions in Sentinel EMS using a 32-bit or 64-bit Web browser.

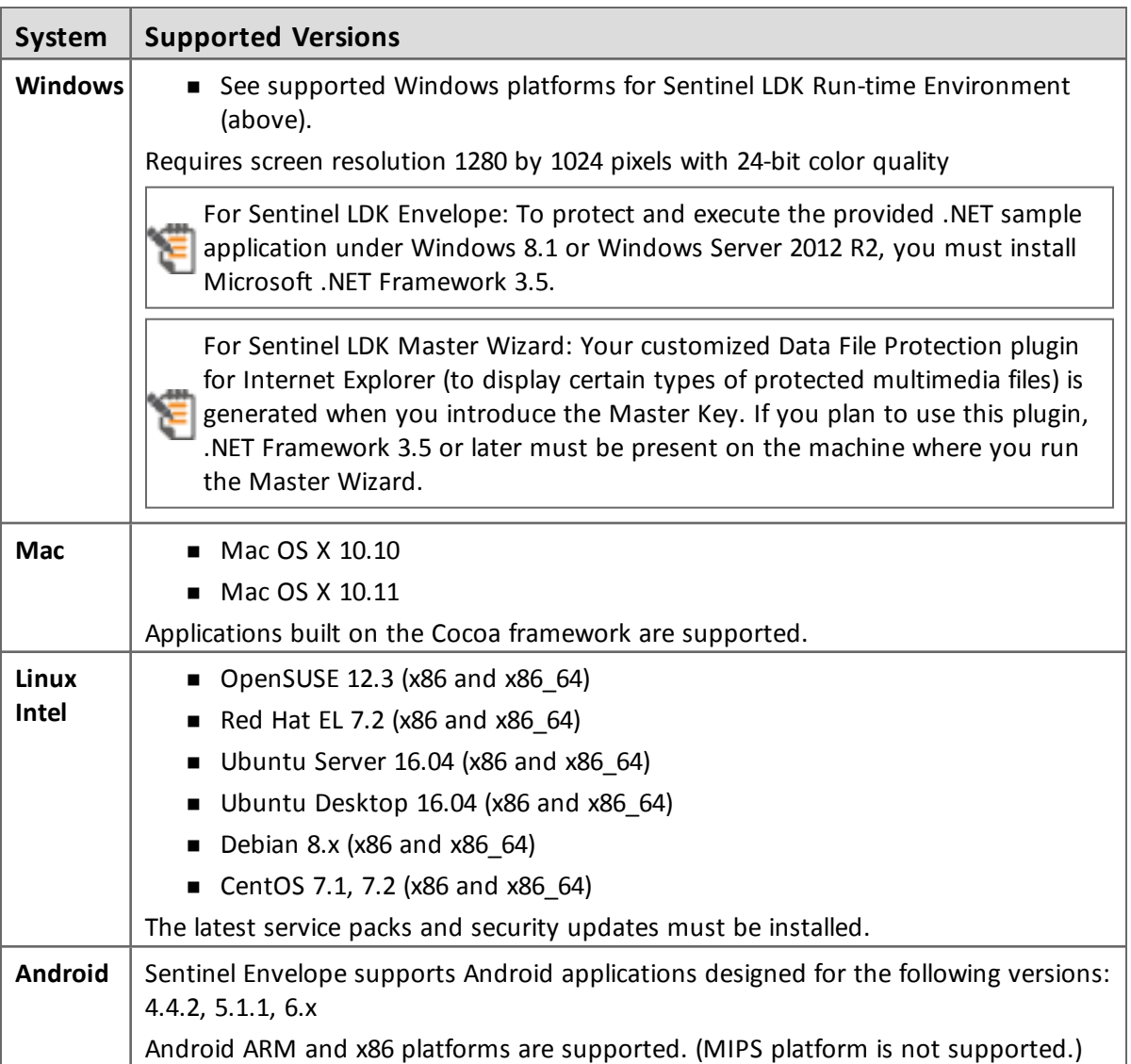

#### *Sentinel LDK Vendor Tools*

## <span id="page-18-0"></span>**Supported Versions for Windows CE**

The Sentinel LDK Run-time Environment (version 5.95) and Envelope deliverables are supported for Windows CE versions 5.0 and 6.0.

# <span id="page-19-0"></span>**Supported Platforms for Code Samples**

Provided code samples are supported on the same platforms as listed above for Sentinel LDK Vendor Tools.

<span id="page-19-1"></span>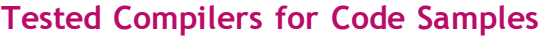

Ē

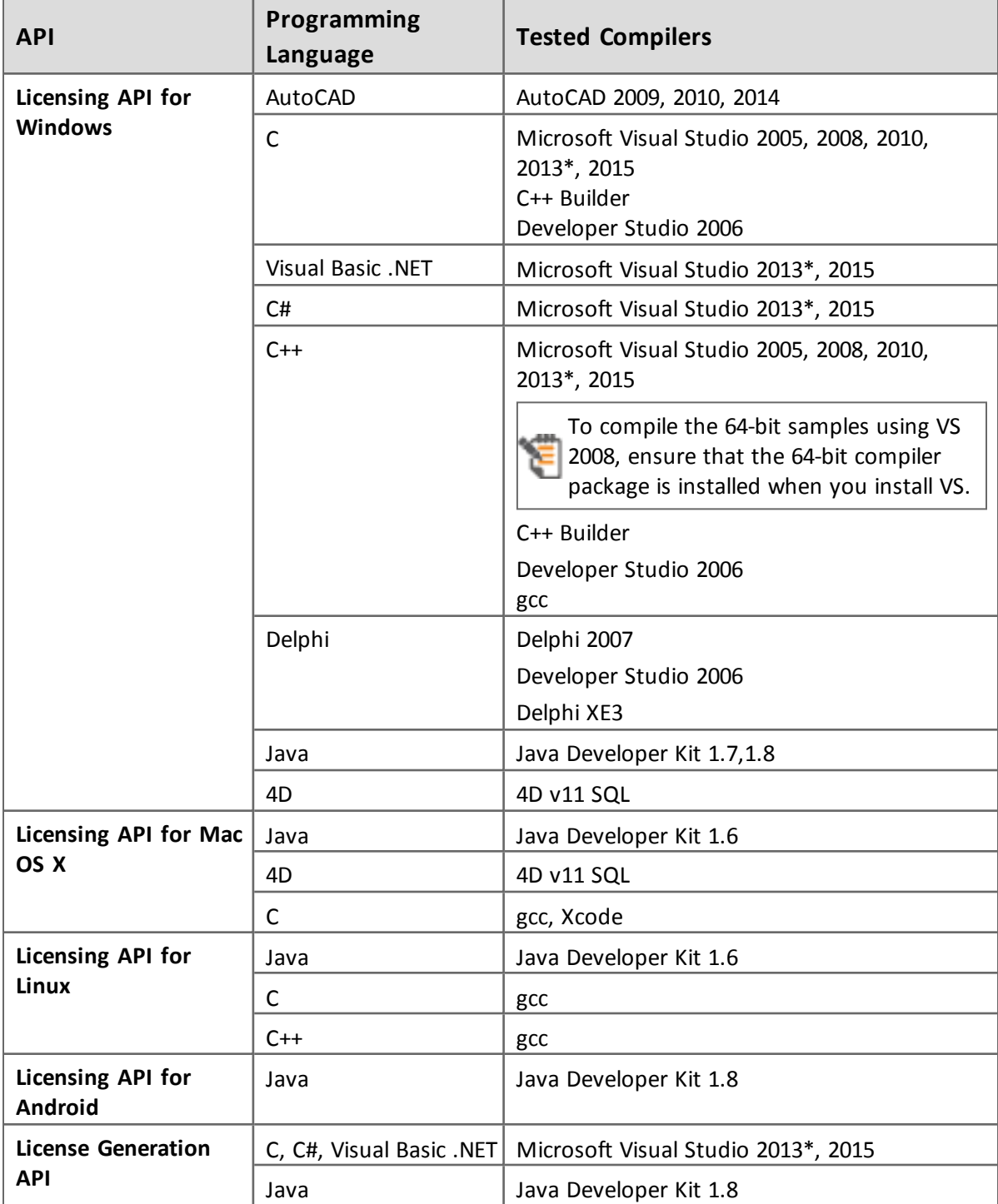

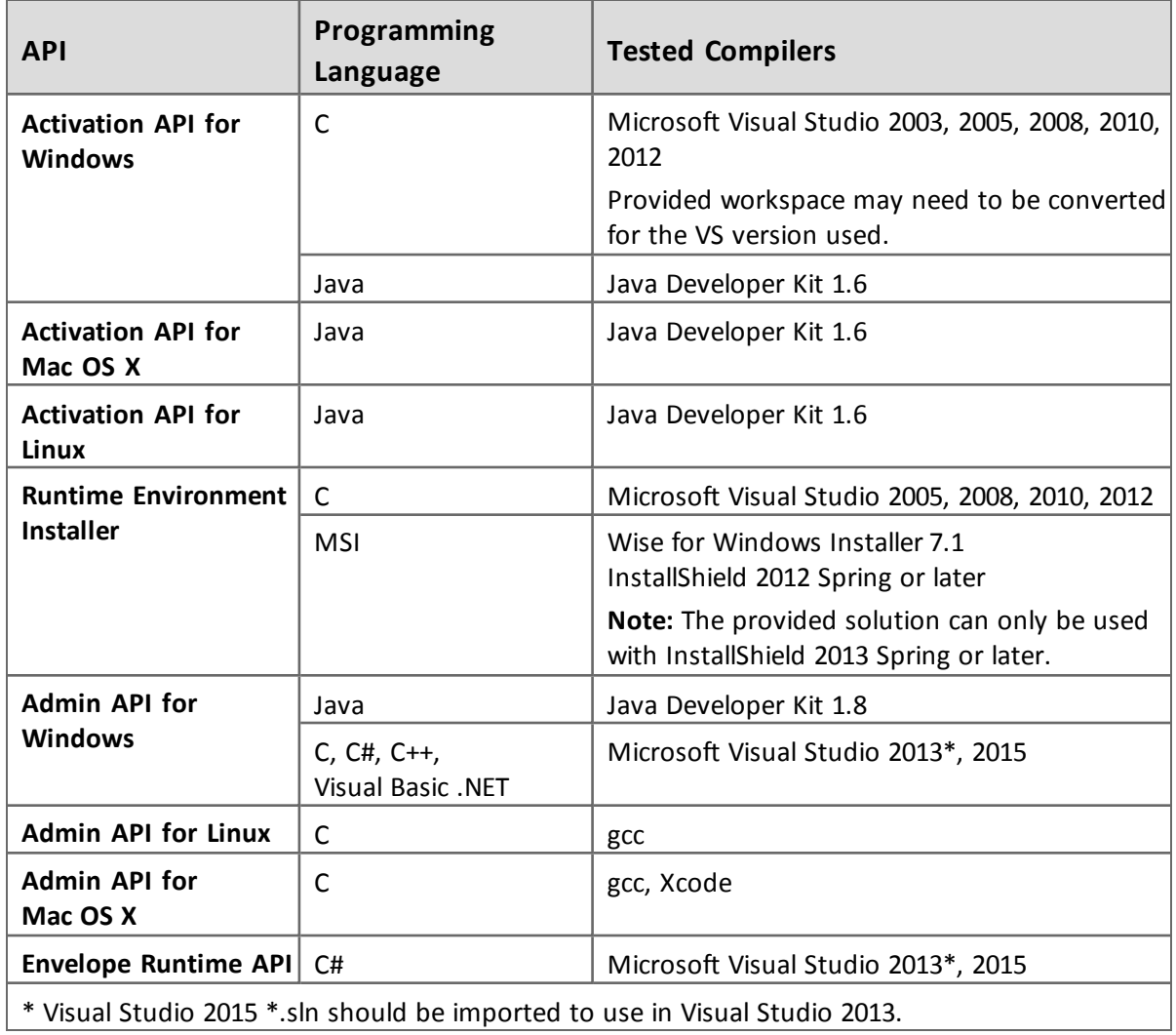

# <span id="page-21-0"></span>**Supported Platforms for Sentinel Cloud Licensing**

Sentinel Cloud Run-time has been tested on the following platforms:

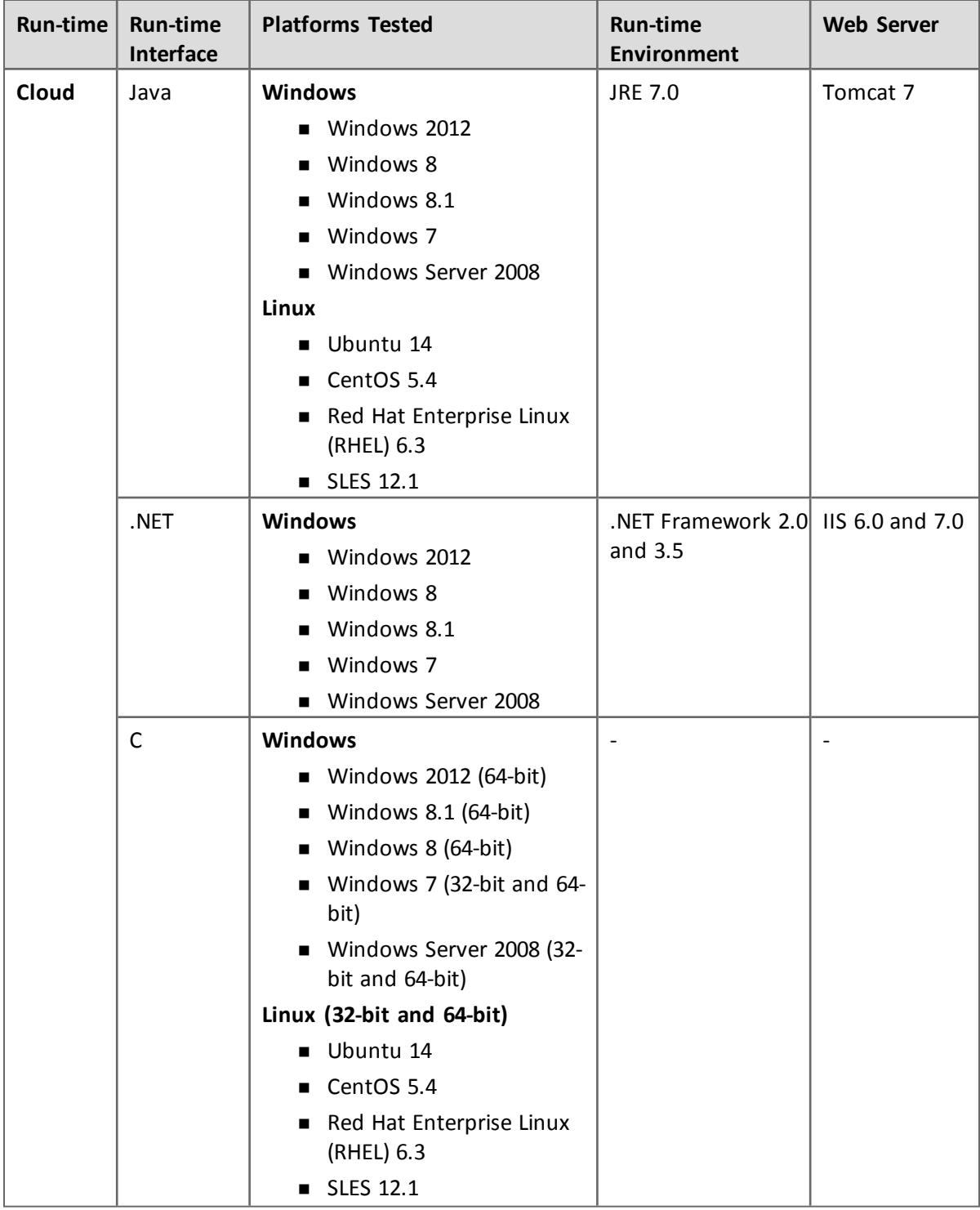

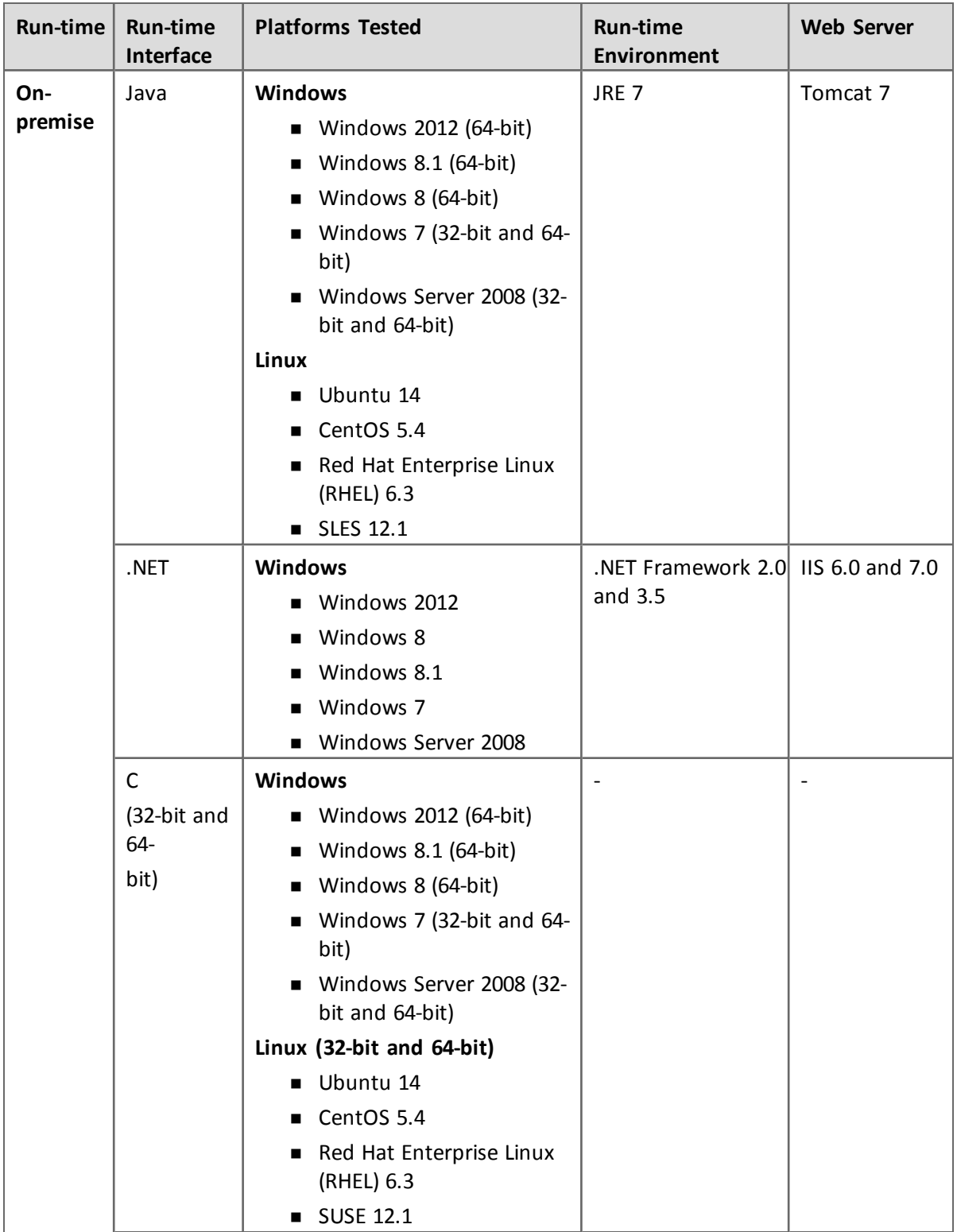

# <span id="page-22-0"></span>**Current Firmware Version**

The version of the firmware on Sentinel HL keys that are delivered at the time of the release of Sentinel LDK v.7.5 is 4.27.

To view the version of the firmware for any given Sentinel HL key, connect the key to a computer where Sentinel LDK Run-time Environment is installed and open Admin Control Center.

# <span id="page-23-0"></span>**Dropped Support**

This section lists platforms which were supported in the past, but have not been tested with Sentinel LDK v.7.5. Gemalto will continue to accept queries for issues related to these platforms and will attempt to provide information to resolve related issues.

#### <span id="page-23-1"></span>**Platforms for Developers and End Users**

Testing for the following platforms has been discontinued:

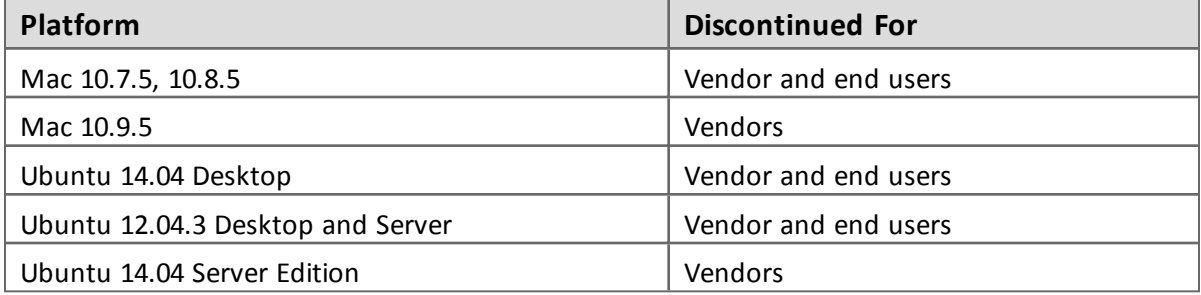

Testing for the following virtual machine has been discontinued:

■ Parallel Desktop v9

# <span id="page-23-2"></span>**Sentinel LDK Documentation**

The documents and online help systems described below are provided in this release of Sentinel LDK.

#### <span id="page-23-3"></span>**Documents**

Sentinel LDK documents (PDF files) can be found:

- n on the (physical) Sentinel LDK Installation DVD, under: **\Windows\Installed\Docs\**
- where Sentinel LDK is installed, under: **%ProgramFiles(x86)%\Gemalto Sentinel\Sentinel LDK\Docs\**
- where Sentinel EMS is installed, under: **%ProgramFiles(x86)%\Gemalto Sentinel\Sentinel EMS\EMSServer\webapps\ems\Docs\**

(For Win32, under: **%ProgramFiles%\...**)

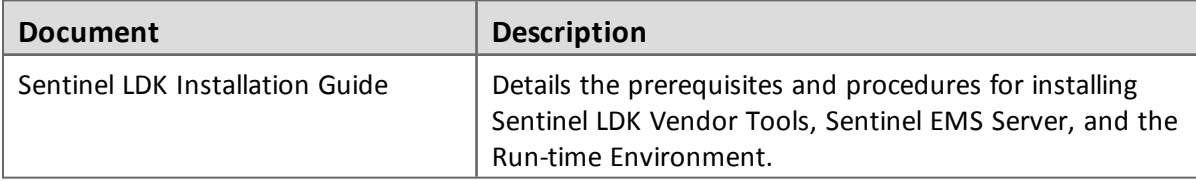

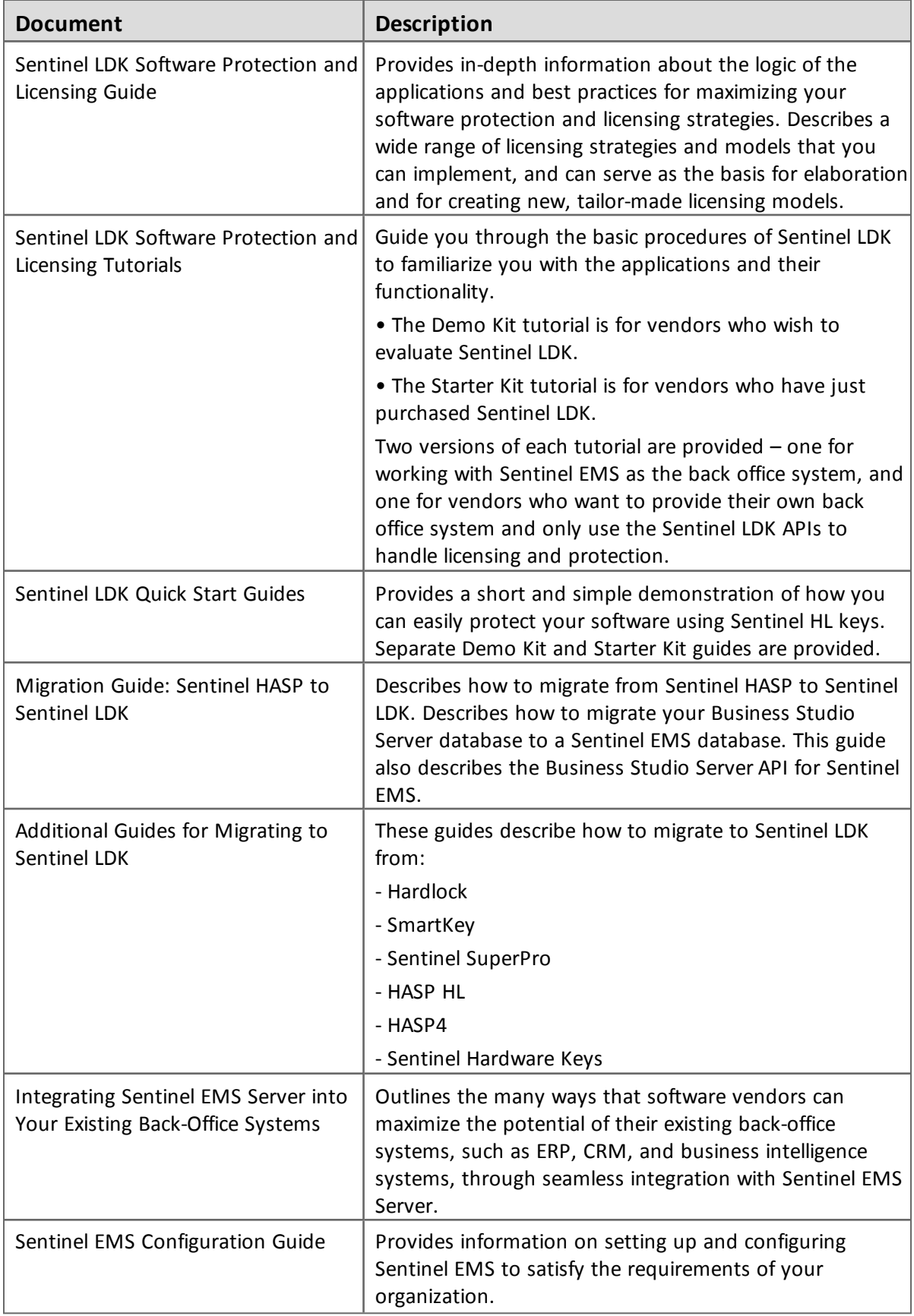

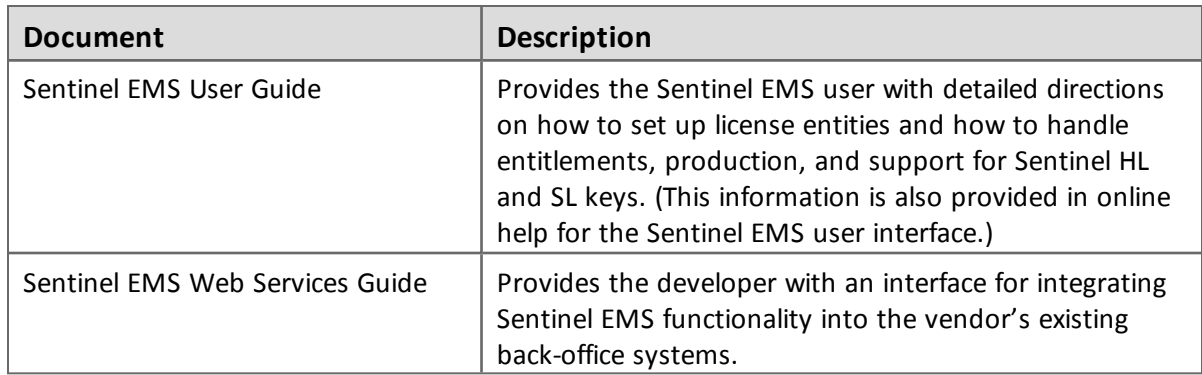

## <span id="page-25-0"></span>**Sentinel Cloud Licensing Documents**

The documentation in the table that follows describes how to work with Sentinel Cloud Licensing. This documentation is provided with the Sentinel Cloud Licensing installer.

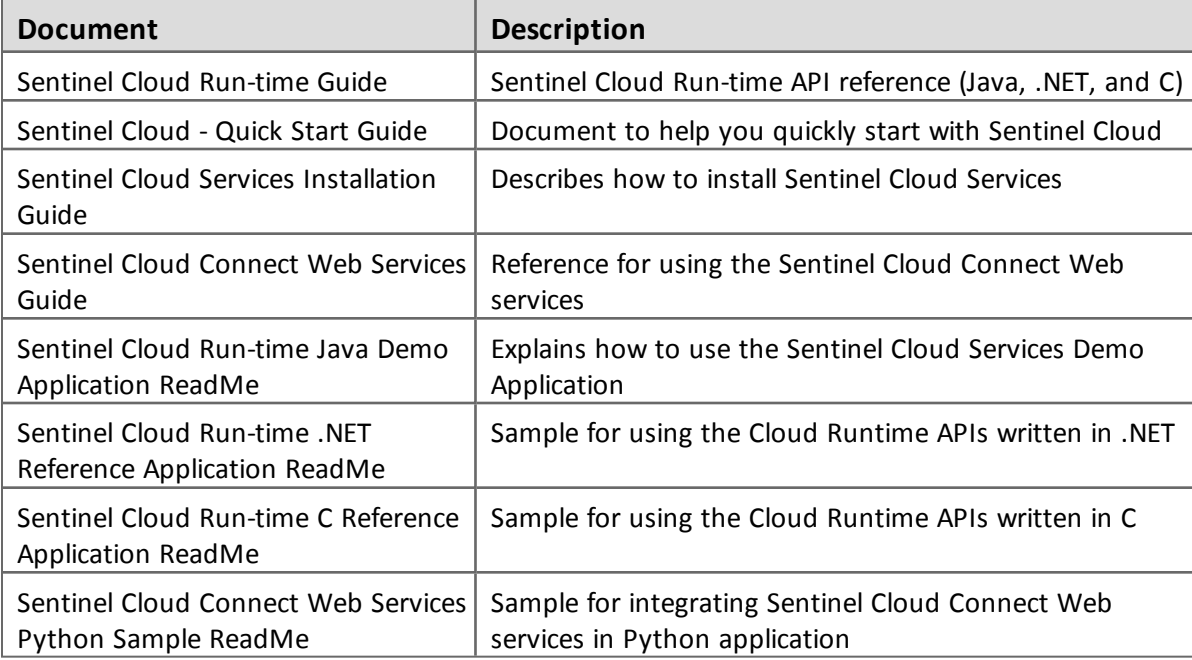

## <span id="page-25-1"></span>**Getting Started Guides**

Getting Started Guides for other operating systems can be found as follows:

*Linux*

The *Getting Started Guide for Linux* can be found in the Linux download or on the Sentinel LDK Installation DVD, under: **\Linux\**

#### *MacOS*

The *Getting Started Guide for MacOS* can be found in the Mac download or on the Sentinel LDK Installation DVD, under: **\MacOS\**

#### *Android*

The *Getting Started Guide for Android* can be found:

- on the (physical) Sentinel LDK Installation DVD, under: **\Android\**
- where Sentinel LDK is installed, under: **%ProgramFiles(x86)%\Gemalto Sentinel\Sentinel LDK\Additional Platforms\Android\**

(For Win32, under: **%ProgramFiles%\...**)

## <span id="page-26-0"></span>**Help Systems - Sentinel LDK and Sentinel EMS User Interfaces**

The documentation described in the table that follows can be accessed from the user interface for the relevant Sentinel LDK component.

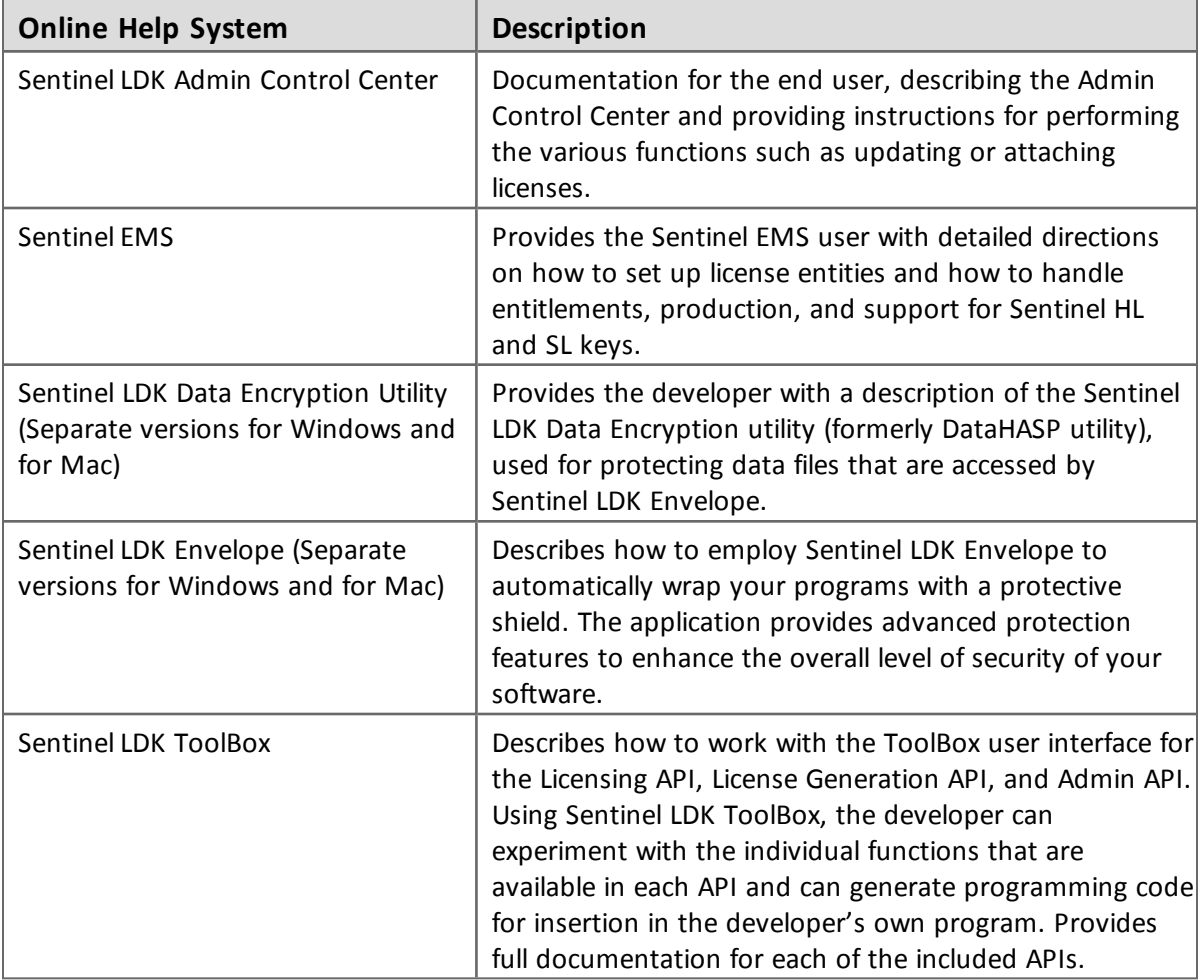

## <span id="page-27-0"></span>**Online Help Systems – Sentinel LDK APIs**

Documentation for the Sentinel LDK APIs described below can be found:

- on the Sentinel LDK Installation DVD, under: **\Windows\Installed\API\**
- where Sentinel LDK is installed, under: **%ProgramFiles(x86)%\Gemalto Sentinel\Sentinel LDK\API\**

#### (For Win32, under: **%ProgramFiles%\**…)

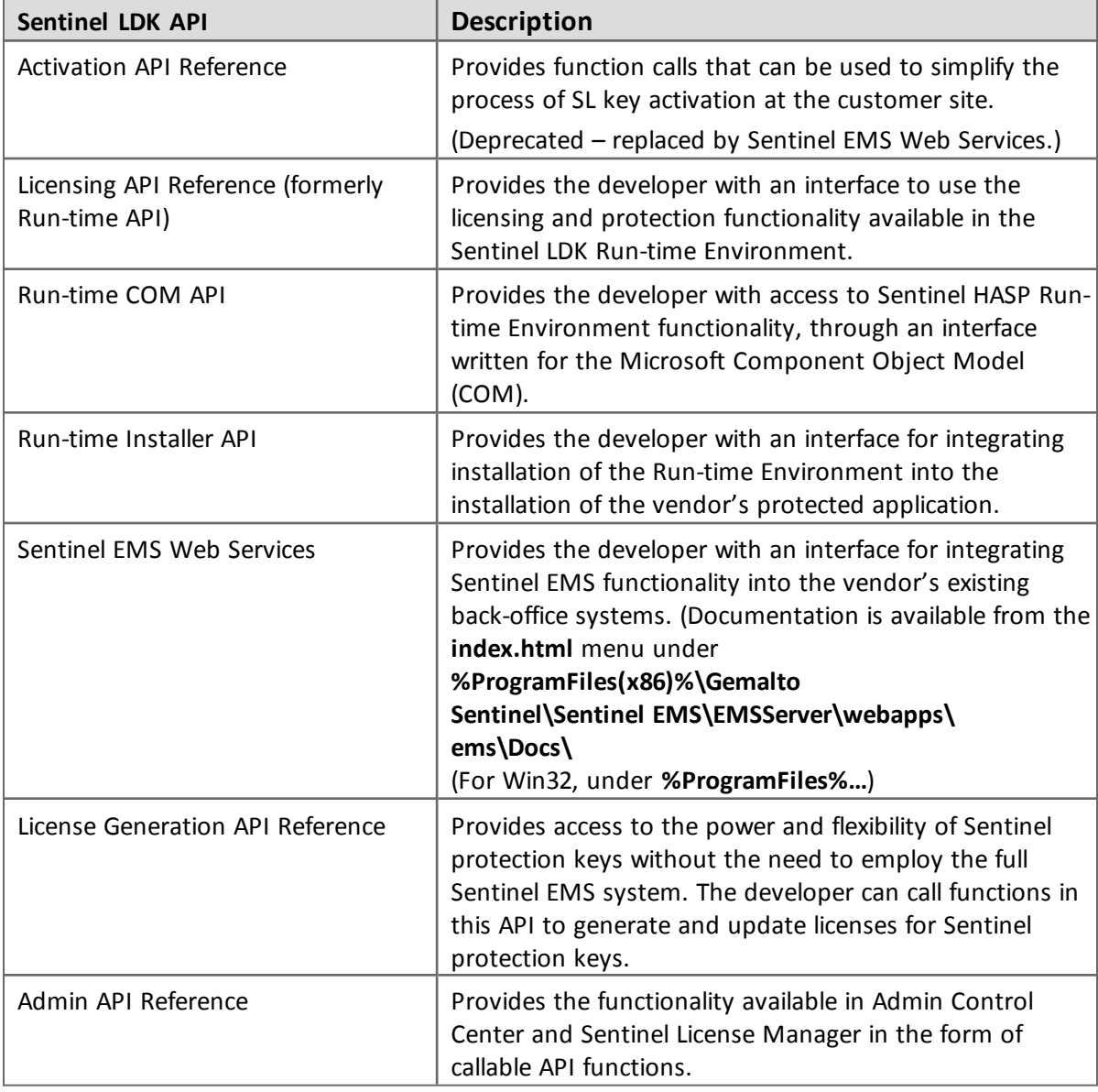

#### <span id="page-27-1"></span>**Instructional Videos**

A library of instructional videos for Sentinel LDK is available at: <http://sentinelvideos.safenet-inc.com/>

# <span id="page-28-0"></span>**Software and Documentation Updates**

Gemalto recommends that you frequently visit the Sentinel [downloads](http://sentinelcustomer.safenet-inc.com/sentineldownloads/) page to ensure that you have the most recent versions of Sentinel LDK software and documentation, and for documentation in other languages.

# <span id="page-28-1"></span>**Known Issues and Workarounds**

The known issues in Sentinel LDK v.7.5 that are likely to have the most significant impact on users are listed below, according to component.

Additional, less-common issues can be found in the Gemalto Knowledgebase at:

<https://www.safenet-inc.com/ldk-known-issues>

#### **Ref Issue** EMSLDK-5860 Installation of Sentinel LDK on a virtual machine may hang before completion of the installation process. **Workaround:** Interrupt and then restart the installation. If the problem occurs again, interrupt the installation. Enable 3D acceleration and increase the video memory of the virtual machine. Rerun the installation. LDK-12131 When the schedule for checking for updates in Sentinel LDK Software Manager is set to "Manual", the setting is not saved. Instead, Software Manager reverts to the default setting (every 3rd Wednesday at 15:00). EMSLDK-7448 Sentinel EMS fails to install correctly on a machine where JRE 8 and earlier versions of JRE coexists. If a machine contains an earlier version of JRE, and you manually install JRE 8, then: 1. When installing Sentinel EMS, the Installer generates the error "Kindly Start the Service -SQLServer(EMSDATABASE) and then click OK". 2. When you click OK, the installation fails with multiple errors. The reason for this is as follows: While upgrading to JRE 8 , the Java installer does not replace earlier JRE files from the **System32** directory. **Workaround:** Uninstall the earlier versions of JRE from your machine, and restart the Sentinel EMS installation.  $\blacksquare$  When upgrading to JRE 8, the Java installer also recommends that you uninstall earlier the version of JRE from your machine due to security concerns. For more information, see: https://bugs.openjdk.java.net/browse/JDK-8073939 ■ This issue does not occur when your machine contains earlier versions of JRE, and the Sentinel EMS installation installs bundled JRE 8 reference.

#### <span id="page-28-2"></span>**Sentinel LDK Installation**

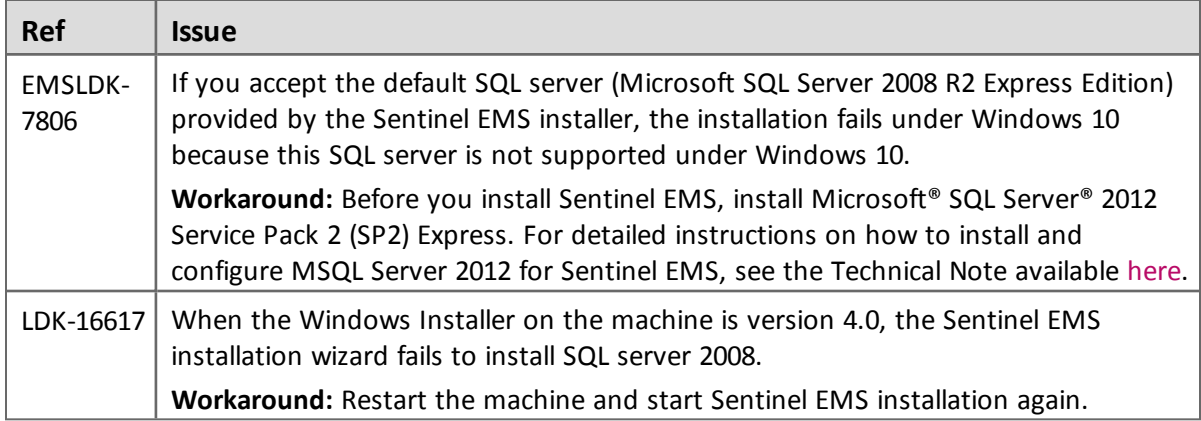

## <span id="page-29-0"></span>**Sentinel EMS**

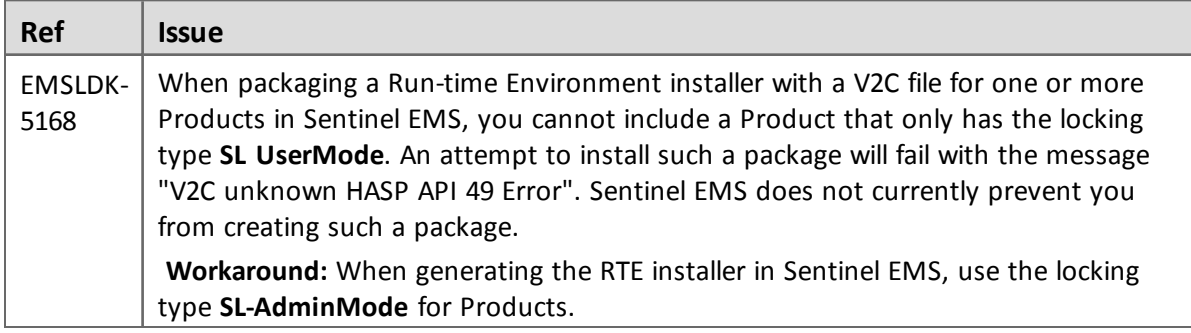

# <span id="page-29-1"></span>**Sentinel Cloud Licensing**

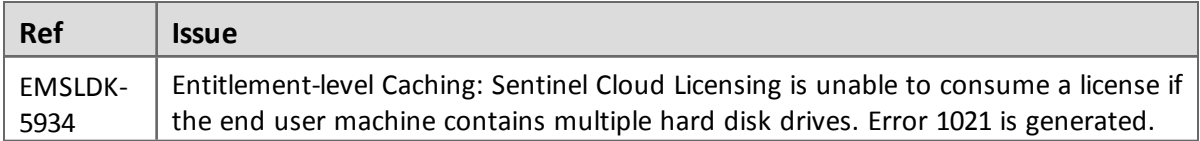

## <span id="page-29-2"></span>**End Users, Sentinel LDK Runtime Environment, License Manager, and Customer Tools**

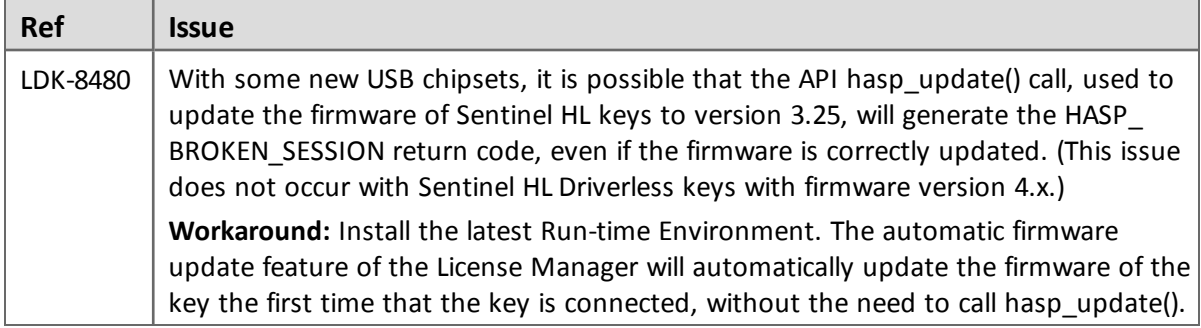

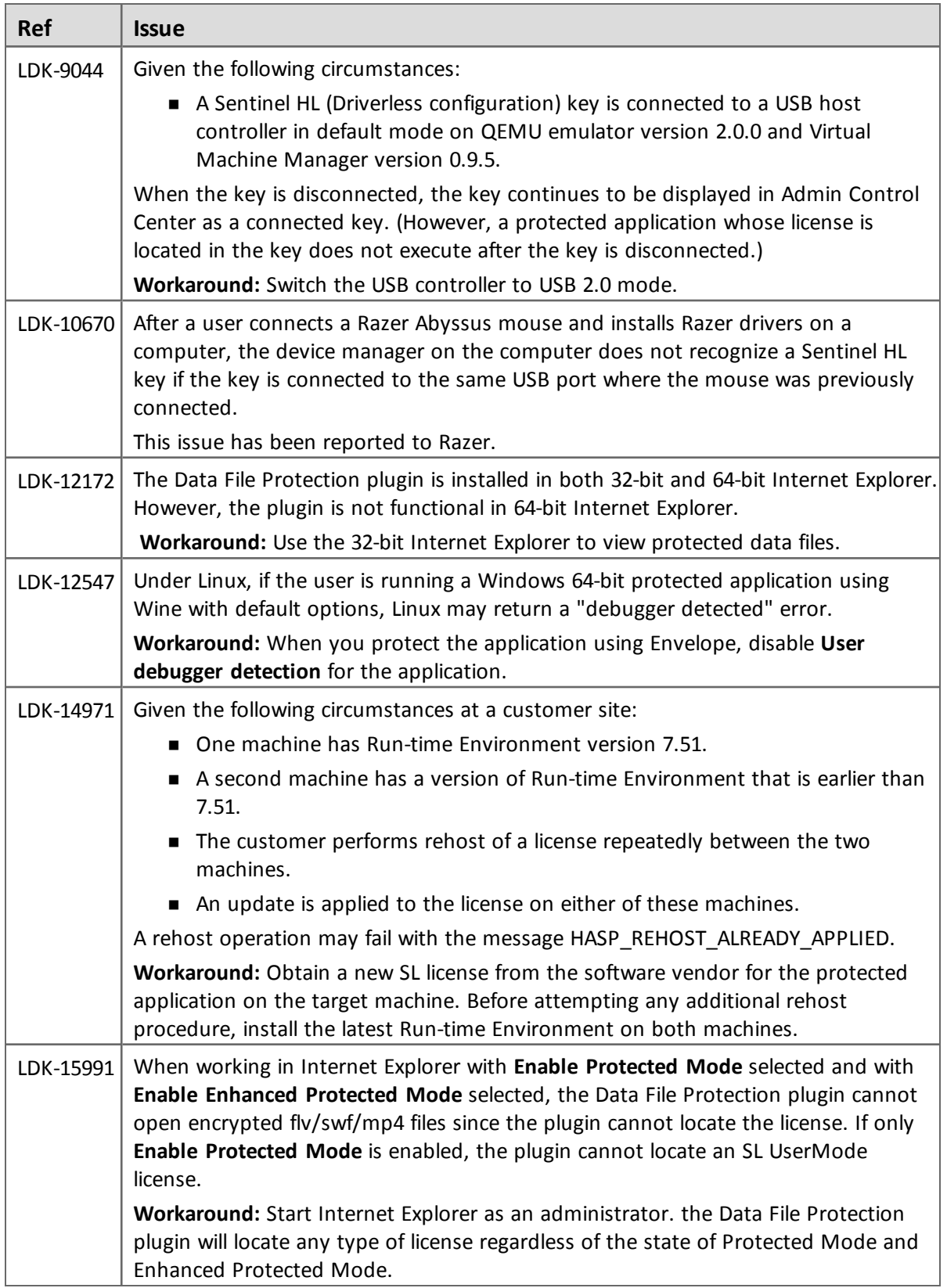

# <span id="page-31-0"></span>**Sentinel LDK Envelope for Windows Platforms**

#### *General*

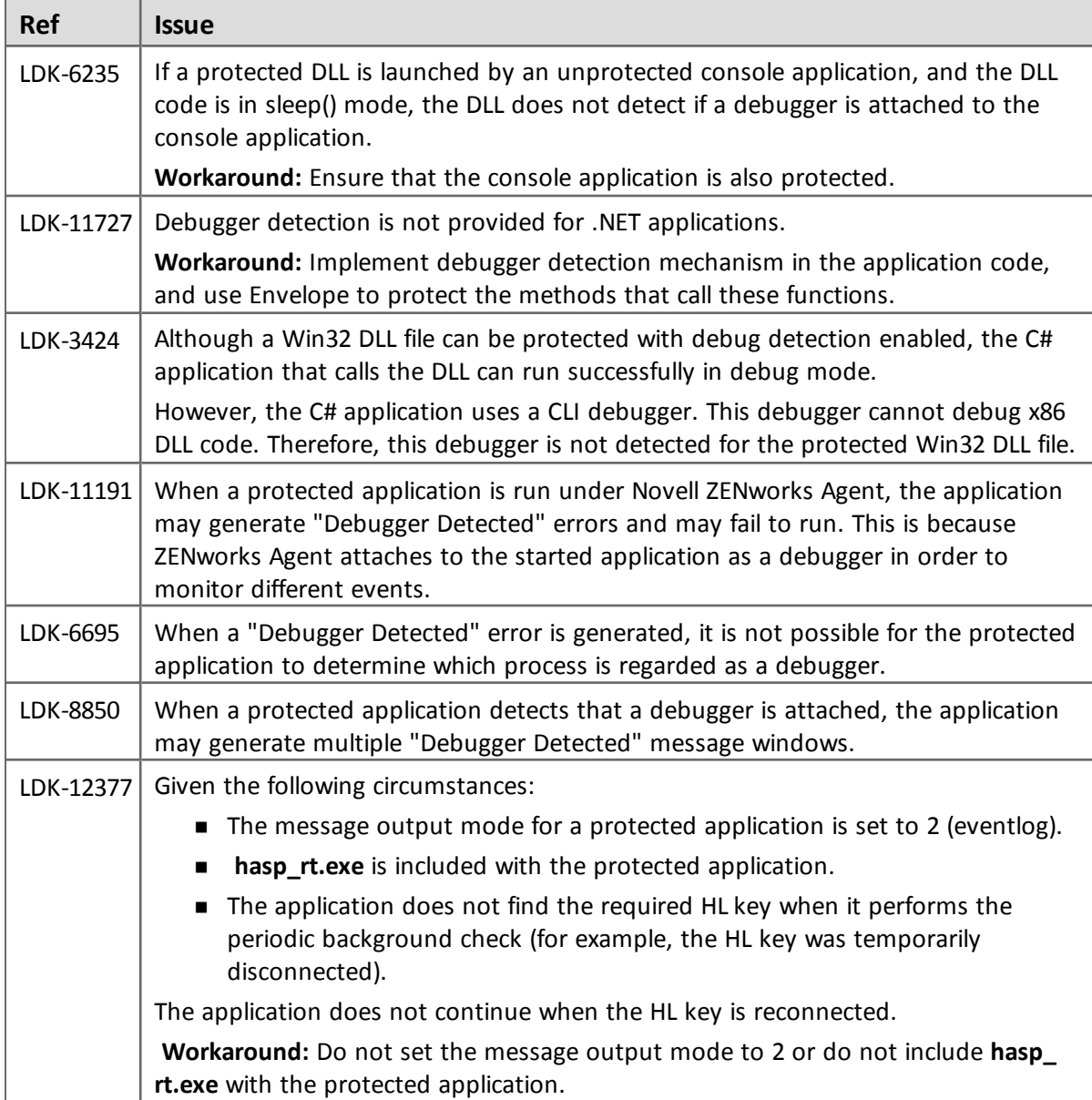

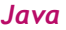

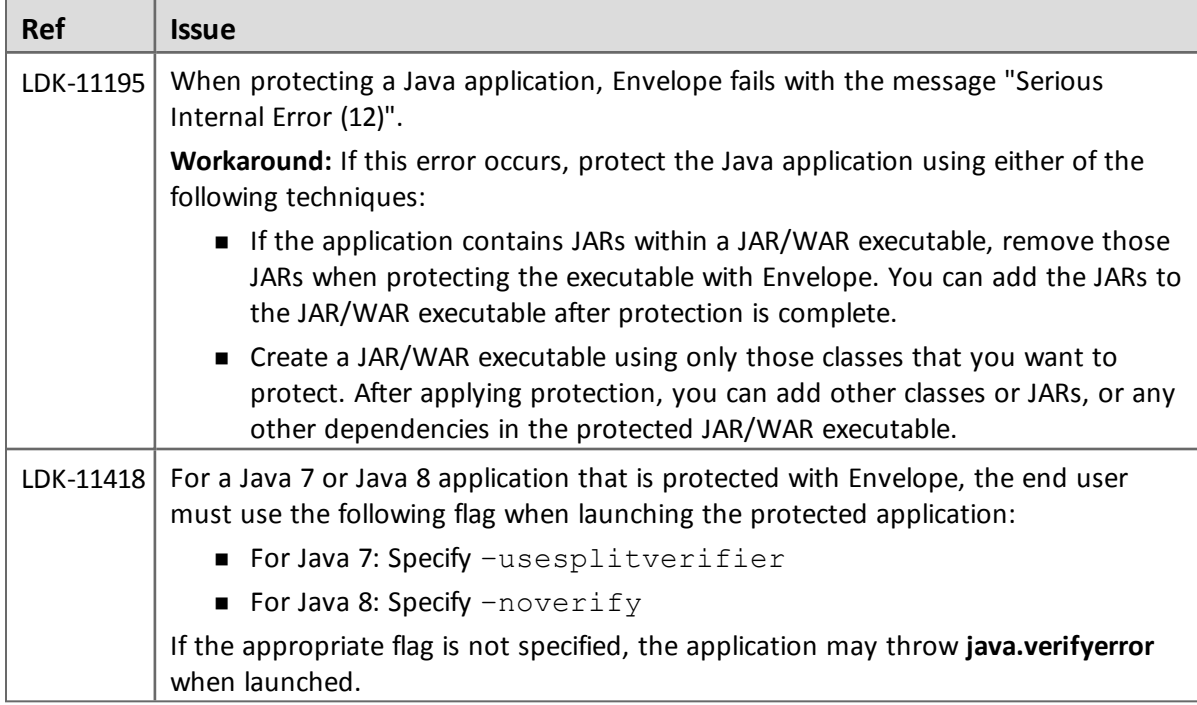

# <span id="page-32-0"></span>**Sentinel LDK Envelope and Data Encryption for Mac OS X**

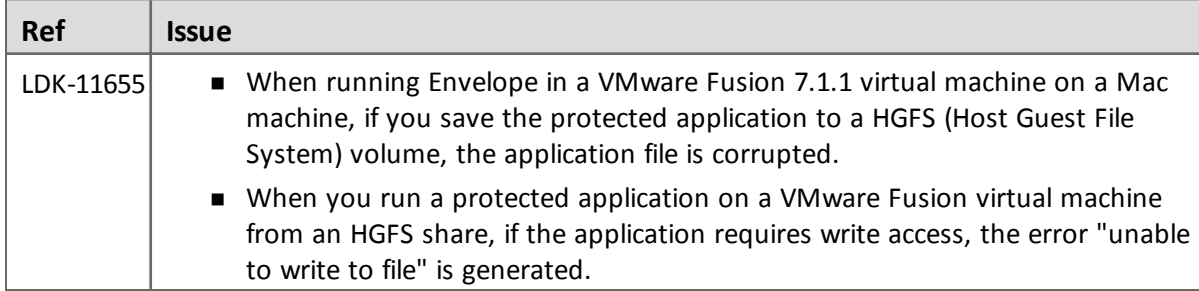